## CITI Program Instructions

For returning users

Created by Sara Stevenson 10/10/17

From citiprogram.org webpage

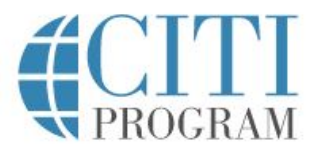

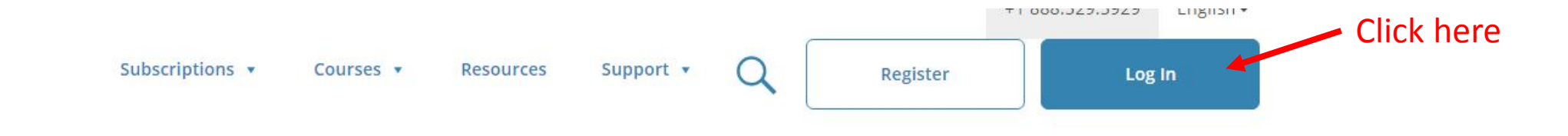

## Introducing the Fundamentals of **Biostatistics Course**

An efficient, low cost way to learn about or brush up on biostatistics.

**View course** 

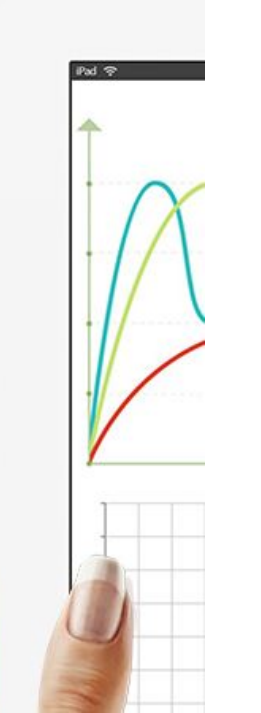

**Independent Learners** 

You will be taken to the Login page. Enter in your username and password. If you can't remember either/both, simply press "Forgot?" and CITI will send you an email with the login information.

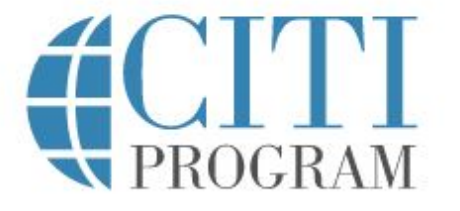

LOG IN THROUGH MY INSTITUTION **REGISTER** LOG IN Forgot? sa Forgot?  $\ddot{\phantom{a}}$ Log In Need Help? Support Center

English -

After logging in, you will be taken to the Main Menu for your profile.

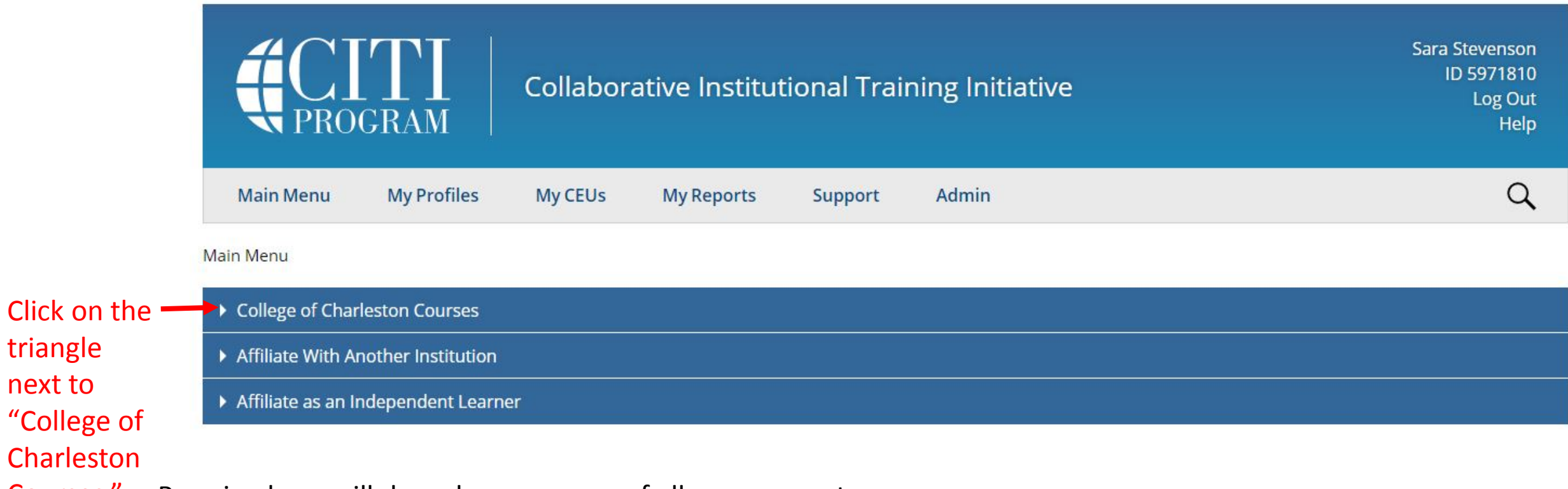

Courses." Pressing here will drop down a menu of all your current courses.

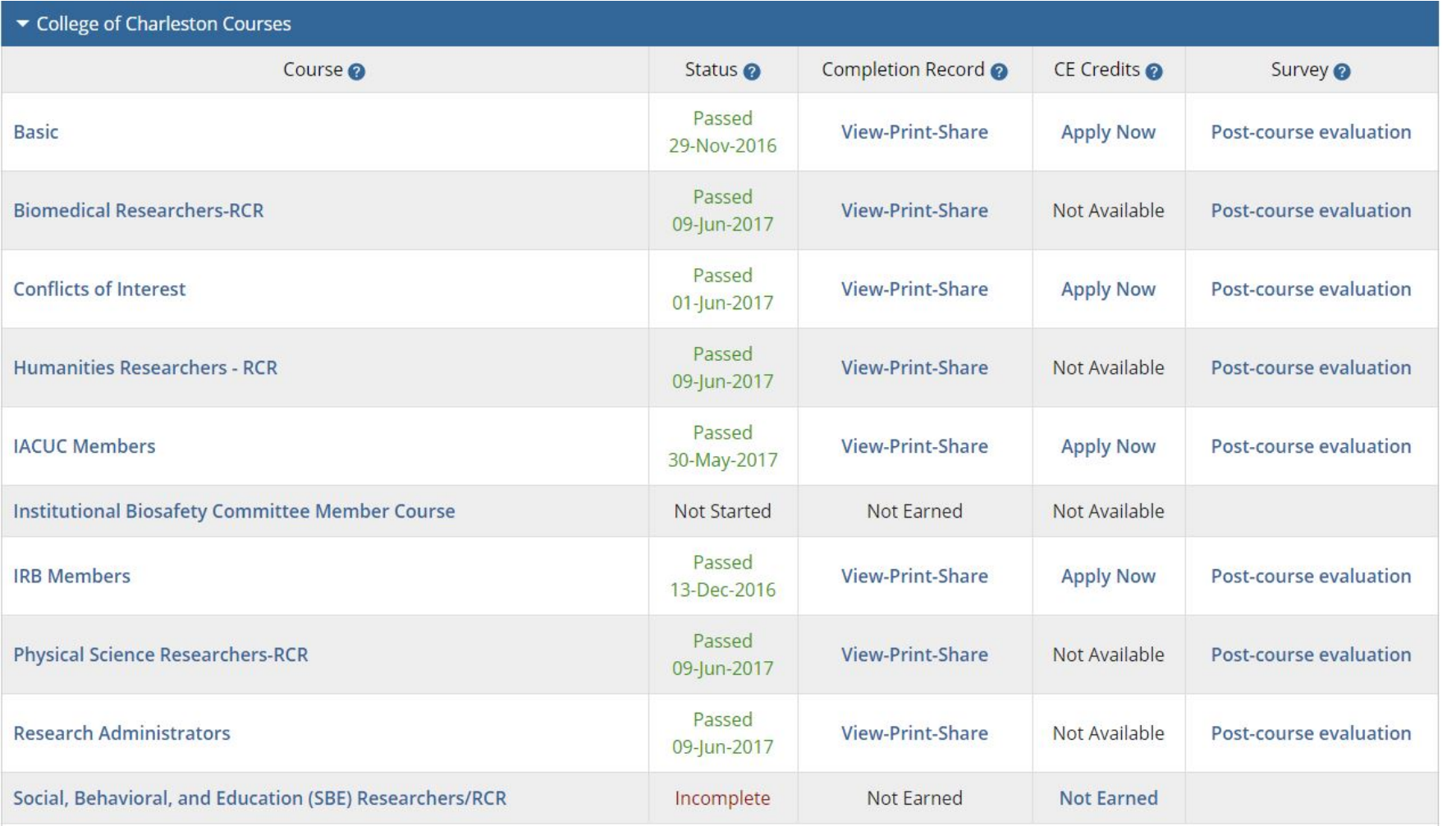

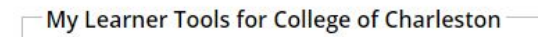

- Add a Course -
- Remove a Course
- O View Previously Completed Coursework
- O Update Institution Profile
- O View Instructions page
- **O** Remove Affiliation

Click here if you need to take an additional course

Click here for instructions on how to enroll or remove courses

Here you can see all the courses you have enrolled in, and their current status. Courses are valid for FIVE YEARS after the Passed date.

\*\*Please note: you do not need to take all the courses listed here. Only take the courses relevant to your research\*\*